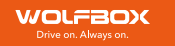

# Mirror Dash Cam G930 User Manual

# IC warning:

This device contains licence-exempt transmitter(s)/receiver(s)/ that comply with Innovation Science and Economic Development Canada's licence-exempt RSS(s). Operation is subject to the following two conditions: 1. This device not cause interference.

2. This device must accept any interference, including interference that may cause undesired operation of the device.

Radiation Exposure: This equipment complies with Canada radiation exposure limits set forth for an uncontrolled environment. To maintain compliance with IC's RF Exposure guidelines, this equipment should be installed and operated with minimum distance of 20cm the radiator your body. This device and its antenna(s) must not be co-located or operation in conjunction with any other antenna or transmitter.

# Déclaration de l'ISED Canada:

Cet appareil contient des tasmittre (s) / récepteur (s) sans licence / conformes à l'innovationRSS exemptes de licence de Sciences et Développement économique Canada. L'opération est sous réserve des deux conditions suivantes:

1. Cet appareil ne peut pas causer d'interférences et.

2. Cet dispositif doit accepter toute interférence, y compris peut provoquer le fonctionnement indésirable de l'appareil.

Exposition aux rayonnements: Cet équipement est conforme aux radiations du Canada limites d'exposition pour un environnement incontrôlé noncé d'exposition RF Pour maintenir le respect des guides d'exposition RF d'IC, cquipment doit être.installé et actionné avec une distance minimale de 20cm le radiateur de votre corps. Cet appareil et ses antennes ne doivent pas être co-localisé ou en opération en conjonction avec toute autre antenne ou émetteur.

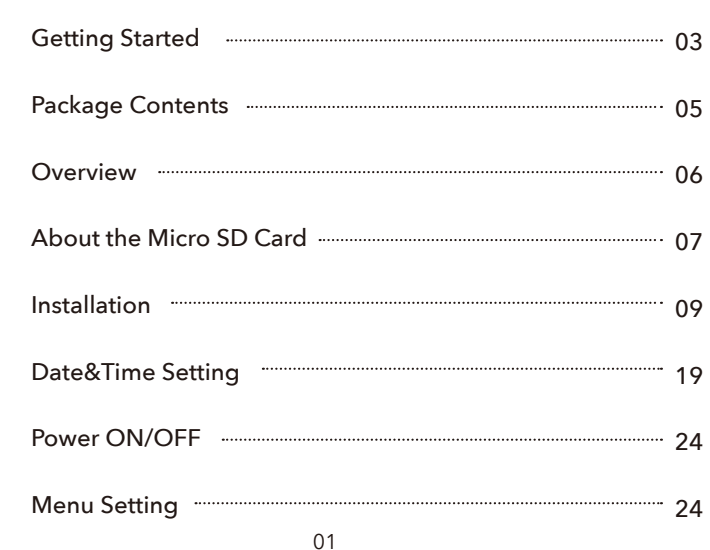

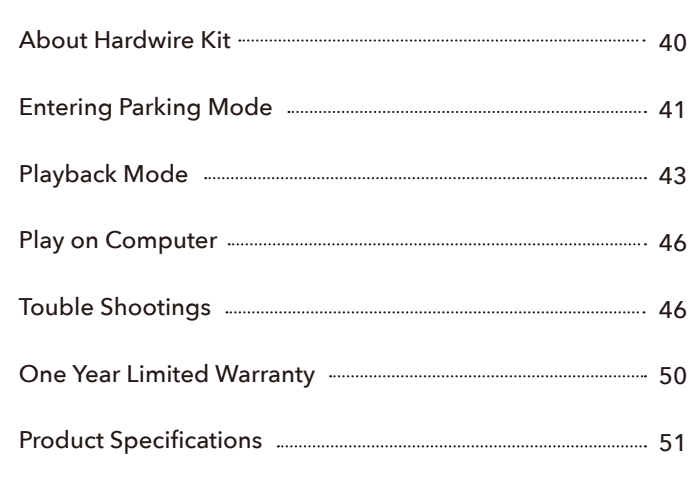

# Getting Started

Please read the instructions before operating.

- Please use the original power cable provided in package, do not use other power cables.
- Please check the functionality of dash cam with its all accessories before installation. If you want to find a professional for installation, please check the function first, so as to prevent the inconvenience and installation cost loss caused by the machine problem after the installation.
- Please use original accessories provided in the package, just in case of compatible issues after using others', especially use 2 or 3 in 1 cigar socket will lead to 100% insufficient current supply.
- Please don't splice rear camera wire for extension, the monitor may lose the rear image. The length of original cable for rear camera is 20 feet, suitable for most types of cars. We also have 33 feet rear camera extension cables sold separately.
- If the machine cannot be turned on after the power is turned on, please keep the power on and reset the machine. Please CONTACT US if it still doesn't work.
- ► How to transfer videos to PC ? Insert memory card via card reader to your PC/MAC to view or download them.We recommend that you use a dedicated video player to watch the video. You can get it free at : https://wolfbox.com/gps-player/

NOTE:

▶ Do NOT use Windows Media Player . It is NOT made to play 4K videos, hence your video playback will lag.

# PACKAGE CONTENTS

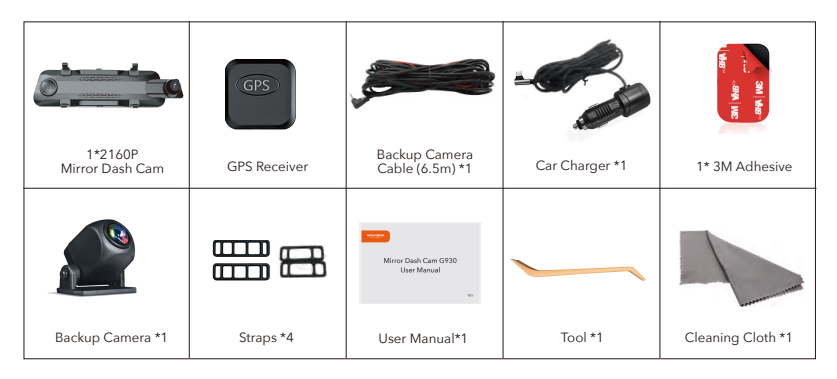

Tip: In addition to the original accessories in the package, we also provide the separate hardware kit (for parking monitoring and replacement chargers), rear camera extension cable, and rear camera nounting bracket in the car (which you can use to attach the rear camera installed in the car).If you need these accessories, please feel free to contact us.

# OVERVIEW

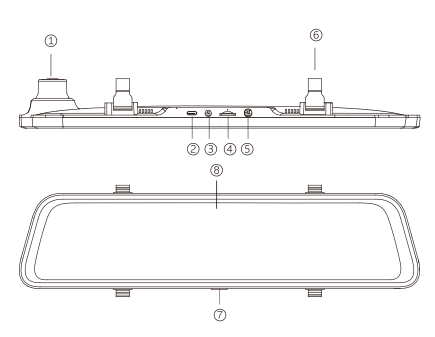

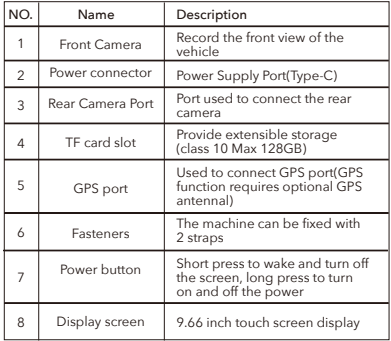

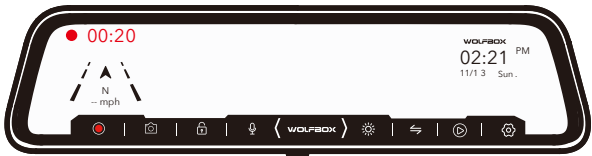

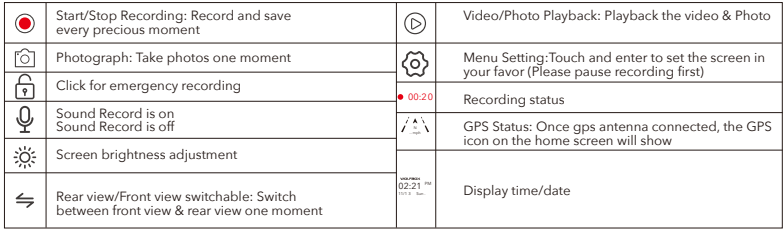

# About the Micro SD Card

When using a new Micro SD card, be sure to format it on the main body.

- ▶ Do not remove or insert a Micro SD card while the power is on.
- ▶ Use a Micro SD card with Class 10 or higher(8GB-128GB). We have 32GB SD card (Asin: B09Q87X76V) 128GB SD card (Asin: B0B7KWV4CJ) for sale.
- ► For stable use, it is recommended to format the micro SD card regularly Recommend: Once a month.

#### NOTE:

- Please format the card in the dash cam, not on PC.
- ▶ Formatting will erase all recorded data.

Pay attention to the orientation of the Micro SD card and insert it into the slot (the side with the metal strip faces the back of the dash cam)

The front of host

Make sure that the micro SD card is securely inserted inside the slot.

▶ Insert until you hear a click. When removing the micro SD card, push in the micro SD card first and then pull it out after the micro SD card pops out a little.

# Installation

Please check the functionality of dash cam with its all accessories before installation.

When you use the dash cam for the first time, the dash cam comes with factory default settings and you do not need to set it manually.

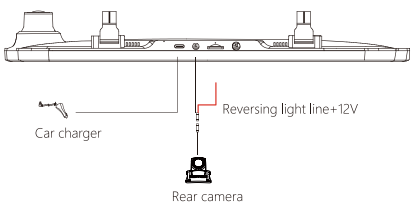

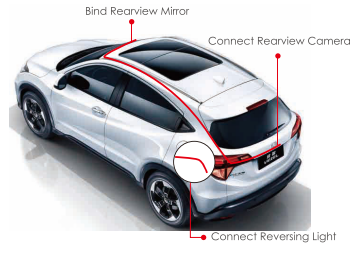

### Rear camera installation

We recommend install the rear camera above the license plate.

#### 1. Fix camera with 3M adhesive

Find a best location tear off the 3M adhesive on the rear camera, fix the rear camera near by the car license plate lamp. (if you need to adjust the angle, please attach the rear camera bracket to the rear camera and tighten it with screws first).

#### 2. Remove the Panel

Remove the inner panel of the trunk to expose the rear wiring compartment of the car. Open the trunk and look for a sturdy inner panel covering the other side of the license plate installation area. Then, insert a decorative removal tool or another thin device behind the panel and pry it apart.

#### 3. Install the cable

Look for lights near the license plate that have gaps to allow wires to pass through. Run the rear camera cable through the gap into the trunk of your car.

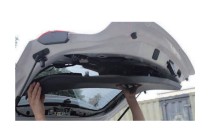

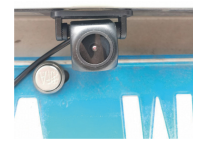

5. Route your rear camera's power cable to the front of the car. If you'd like, use a trim removal tool to pop out the headlining panel directly above your windshield. Then, run your cable through the exposed chamber.

4. Connect the rear cameras power cable to the extension cable. After snaking your rear camera's extension cable, connect the power cable to your rear camera's extension cord.

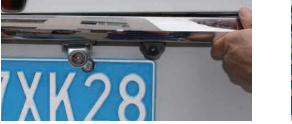

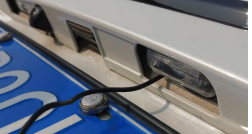

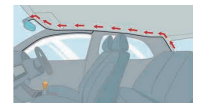

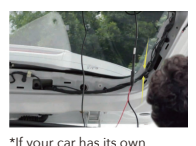

reversing assist system, please ignore the red wire on the rear camera cable.

6. Power on the dash cam with box included car charger, don't charge it with your own chargers.

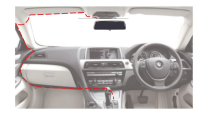

#### NOTE:

- We do not recommend to install the rear camera inside the car, it will make the effect of the rear camera worse. If you need to install the rear camera in the car, please purchase a in-car rear camera (Asin: B09Q84NBFN), or contact us to get it.
- $\triangleright$  If your car is a RV or a pickup truck, you can install the rear camera forward (the bracket is below), and turn on the "Upside down of rear image" and turn off the "mirror flip of rear image" to adjust the image.
- If you need a license plate bracket, we also provide this accessory (Asin: B0B91ZTXTJ), you can search by yourself or CONTACT US.
- Glare due to high beams is unavoidable. We have an upgraded WDR rear camera (Asin: B09KRM9QQ5) that can effectively improve this problem.
- About the WDR rear camera: it has the function of automatically adjusting the brightness. So it will look darker than the front camera when shooting during the day. This is normal and not caused by a camera defect. Also it automatically brightens at night and can reduce the impact of rear vehicle lights. As shown below:
- ▶ Day time (The rear camera is a little darker than the front camera).
- ▶ Night vision (The rear camera is brighter and clearer than the front camera).
- 

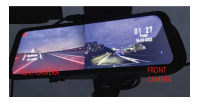

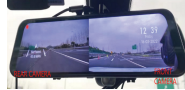

#### How to install the mirror dash cam

1. Attach the upper end of the straps to the retaining hooks on the top of the rear-view mirror.

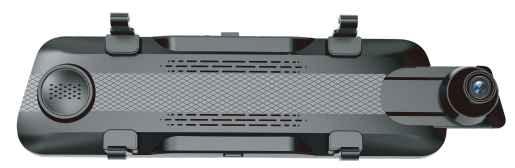

2. Extend the straps around the back of the rear-view mirror and attach them to the bottom retaining hooks.

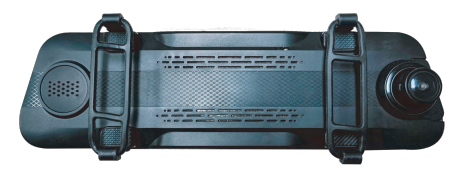

1. Route your rear camera's power cable to the front of the car.If you'd like,use a trim removal tool to pop out the headlining panel directly above your windshield.Then,run you cable through the exposed chamber.

2. Power on the dash cam with box included car charger,don't charge it with your own chargers.

3. Test the camera to make sure everything works.

4. Installation method (Note: GPS module is facing up, placed on the instrument panel).

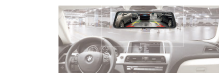

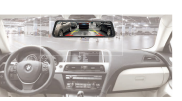

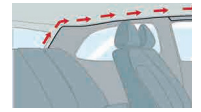

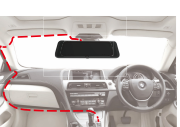

#### CAUTION:

- ► Connect the cigar plug cord connector in the correct orientation. Connecting in the wrong direction may cause malfunction or damage. If you cannot connect successfully, check the connection part carefully before connecting.
- Q: Why is the front lens picture so dark?

A: Please check if your front camera is facing the sky. If the lens is facing the sky, it will automatically reduce the light reception, causing the screen to darken.

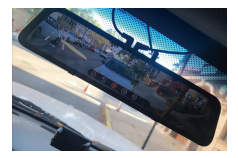

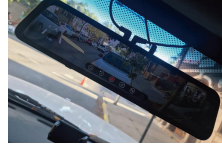

Facing the sky **Adjust the front lens downward** 

# How to install the GPS

#### 1. GPS front and back

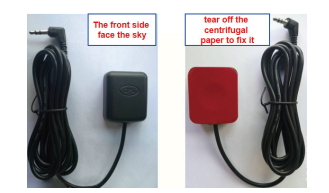

#### 2. Installation location

Considering the use effect and installation convenience, we usually recommend customers to install it at position 1. Of course, you can also try to install it in other locations for testing, and choose the location you think is most suitable.

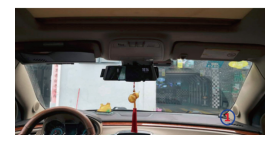

# GPS Working

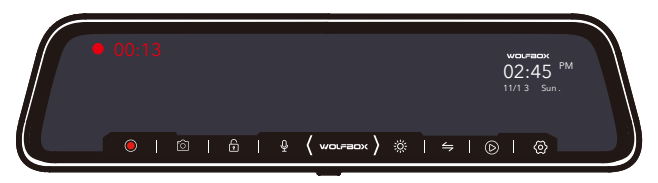

When GPS is not connected: There's nothing there

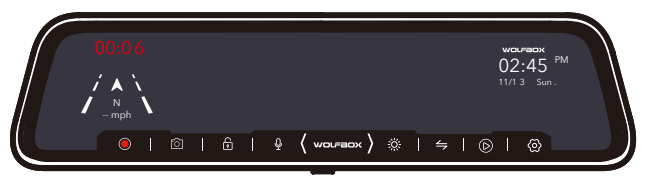

Q: Why is my GPS not working? /How to use GPS ?

A: If you cannot receive the signal after inserting the GPS, please follow the steps below.

- 1. The vehicle must be within a large area.
- 2. Insert the GPS plug again.
- 3. Place the GPS plug upward.
- 4. Restart
- 5. It will be recognized after about 40 seconds.

If still cannot receive the signal, it may be a GPS problem. Please CONTACT US and we will help you solve this problem.

# Date&Time Setting

#### TimeZone Setting

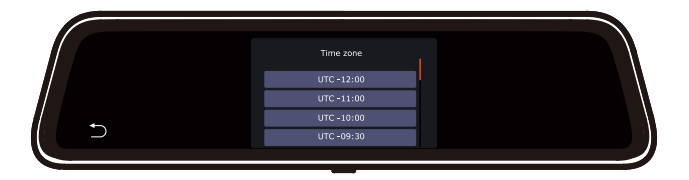

After plugging in the GPS, you have to go to the settings to change the time zone manually.

#### Time Zones - GMT (Greenwich Mean Time) Values

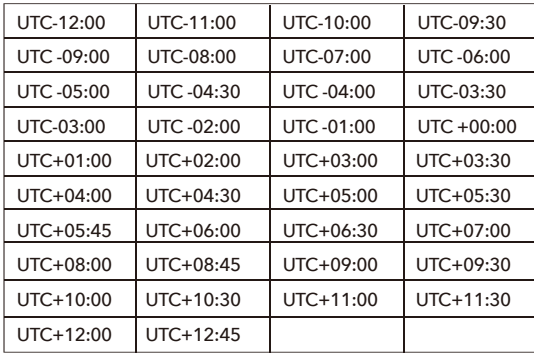

If you need a special time zone or need any help, please CONTACT US.

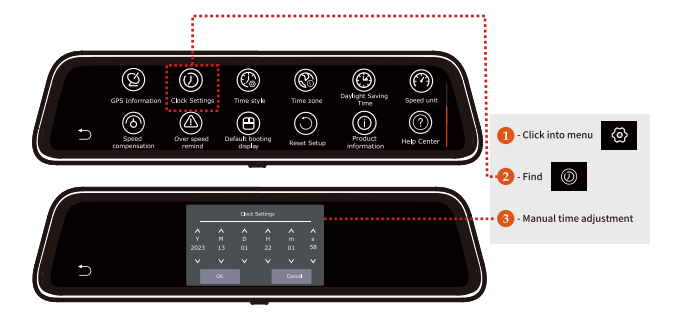

#### With GPS connected:

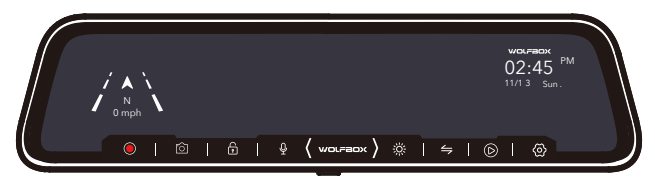

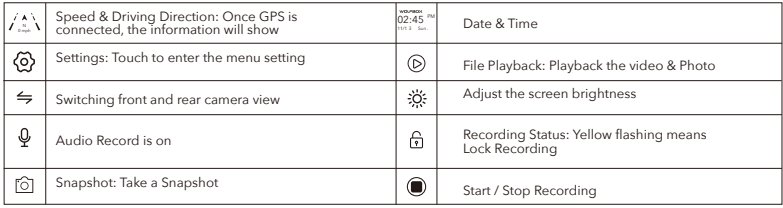

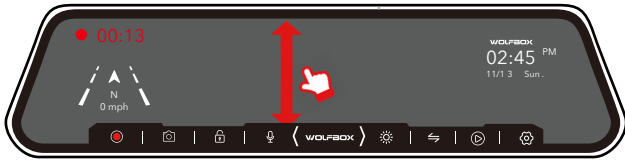

Slide up and down the blank area on the screen to adjust the angle of view.

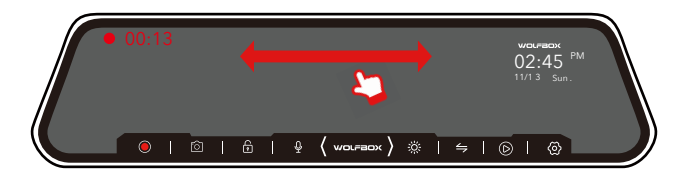

Blank area on the screen: Swipe the screen left or right to switch between front view, rear view, or split-screen view.

#### NOTE:

Ensure that the rear camera is connected

# Power ON/OFF

- $\triangleright$  If you turn on the engine (ACC on) while the cigar power adapter is connected, the power will be turned on automatically and the opening screen will be displayed.
- **Press and hold the power button to turn off the power during startup, and then briefly press** the power button again to turn on the power of the unit and display the opening screen.
- Briefly press the power button to turn off the screen.

### Menu Settings

After powering ON the camera, press the  $\langle \delta \rangle$  button to enter the setup process.

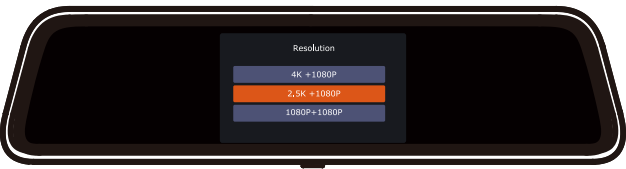

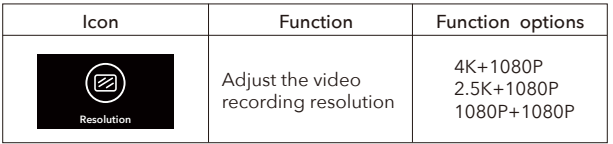

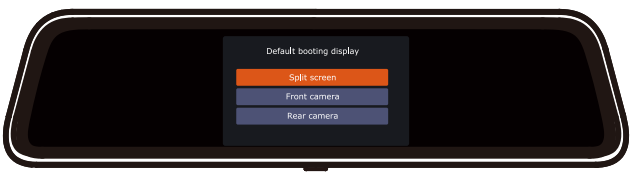

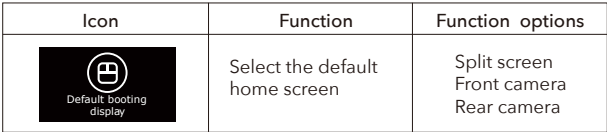

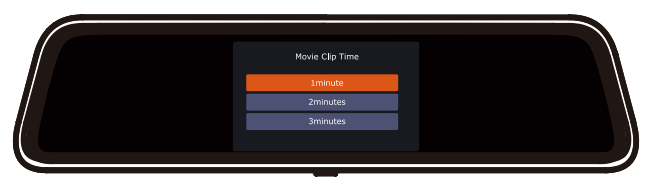

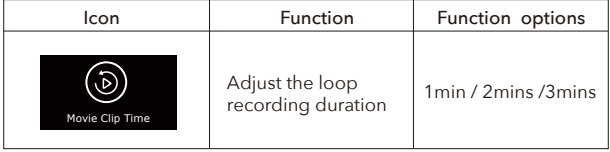

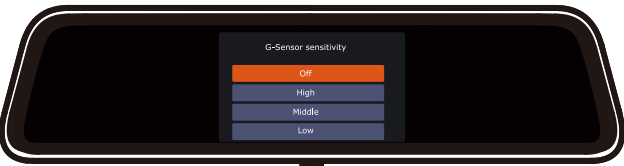

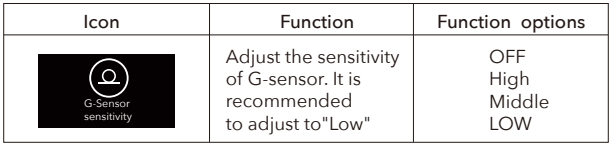

Gsensor detects the impact and performs a 1 minute fixed time video recording. Emergency video recording time is the total video file before + emergency video file length of 1 minute. The first Second

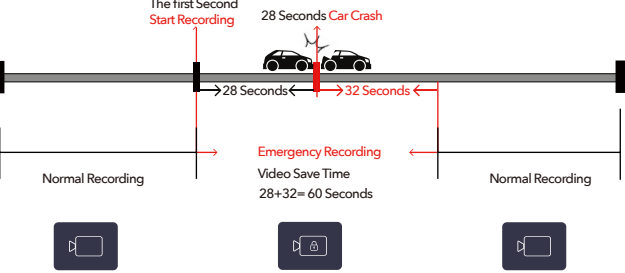

When a car crashes at 28 seconds, the normal recording time is 28 seconds, then the G-sensor detects the crash from the 28th second and the emergency recording time is 60 seconds.

#### NOTE:

 $\triangleright$  The G sensor detects the impact above the set value, and the LED light starts to turn yellow and go off, which is recorded as an "Emergency Video".

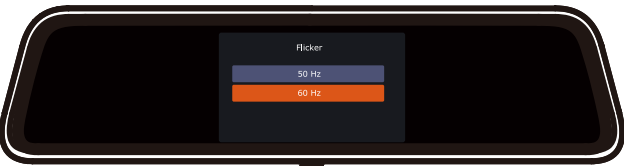

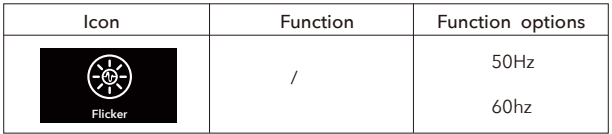

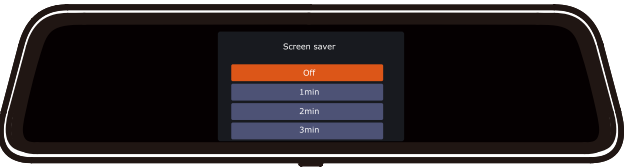

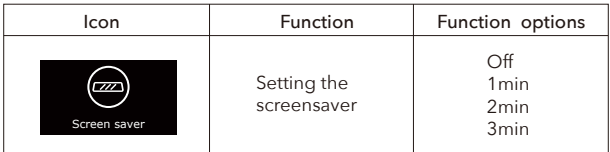

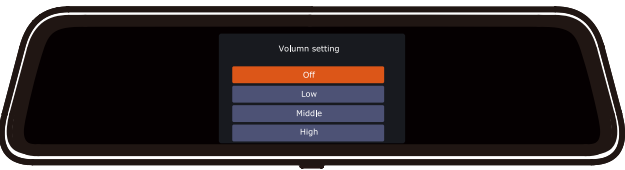

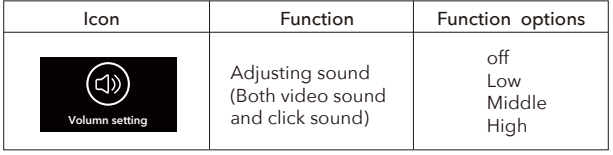

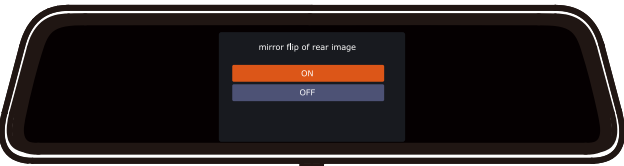

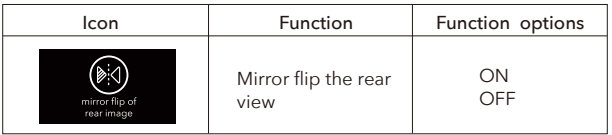

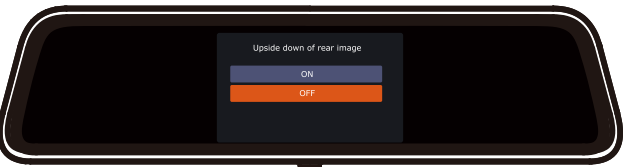

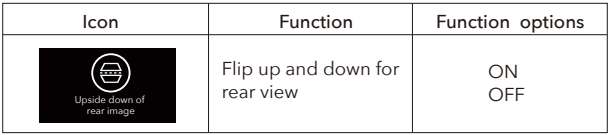

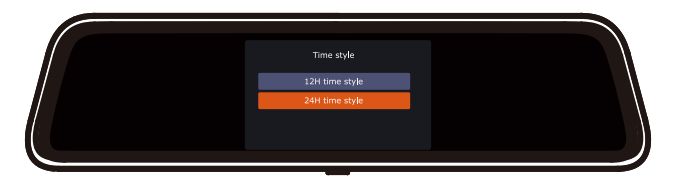

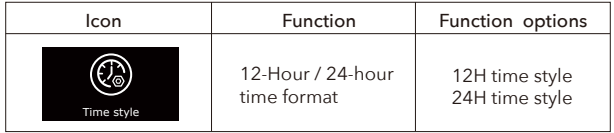

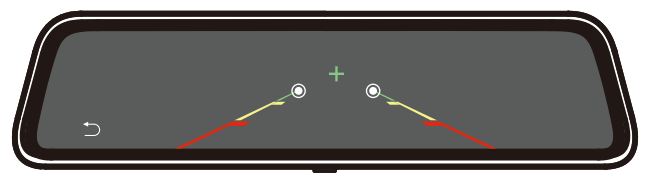

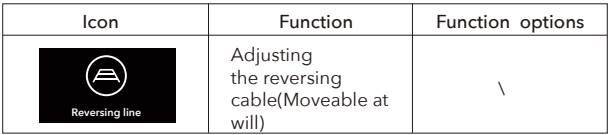

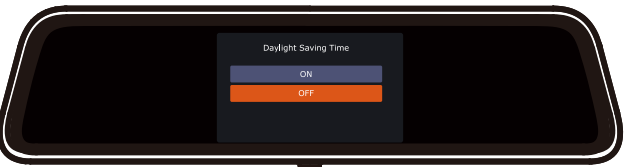
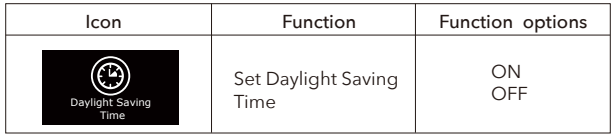

The following 5 icons will appear only after the GPS is connected

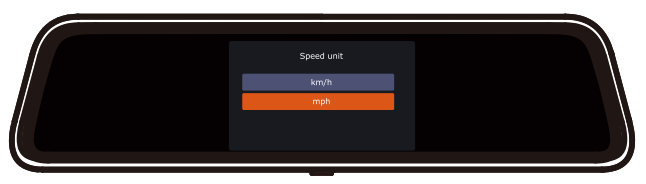

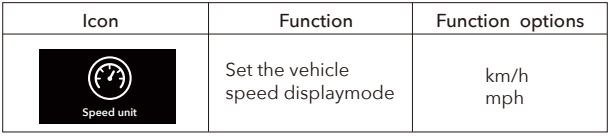

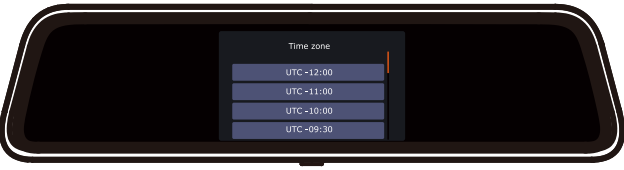

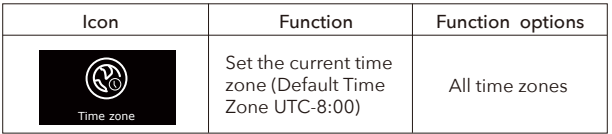

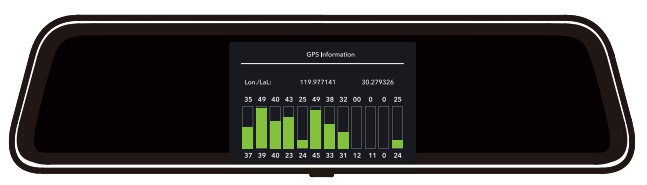

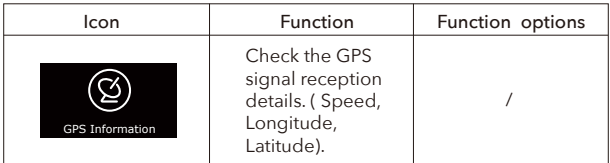

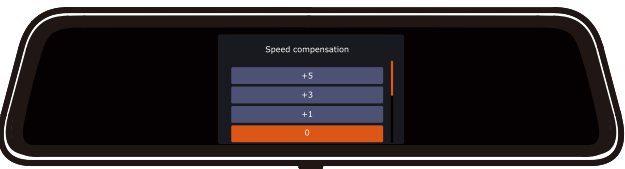

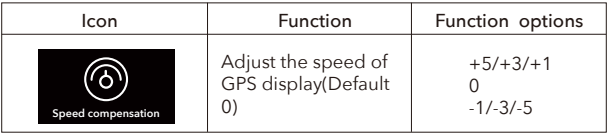

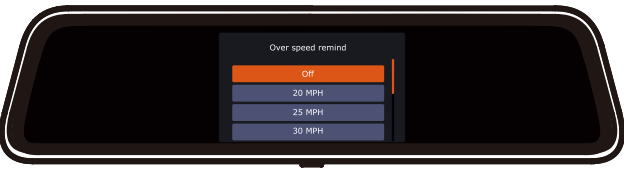

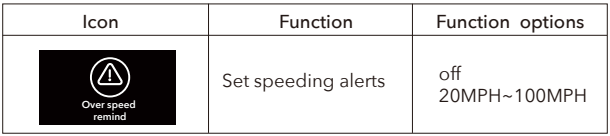

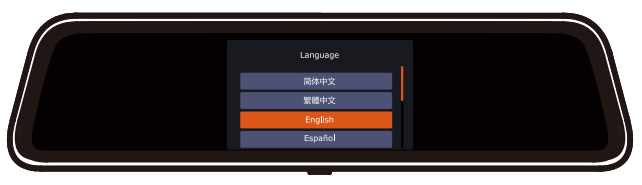

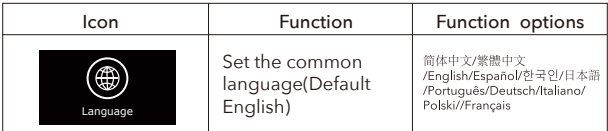

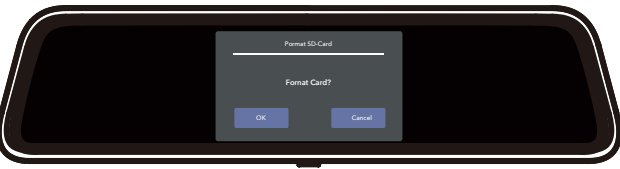

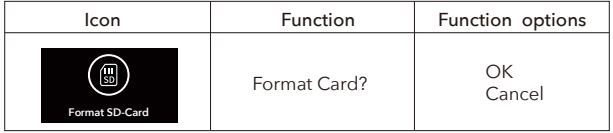

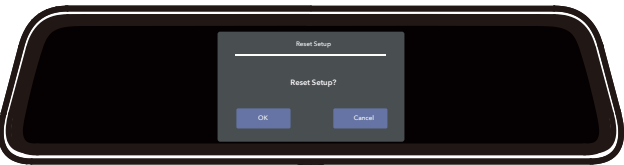

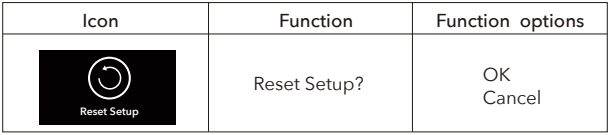

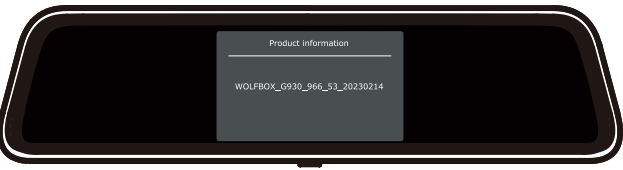

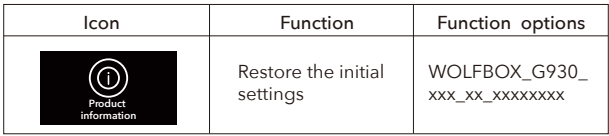

NOTE:

We will continue to update the firmware based on customer feedback.

## About Hardwire Kit

The Parking Mode function requires a G930 hardwire kit activate. If you need this function, please connect the hardwire kit. (CONTACT US to get G930 hardwire kit).

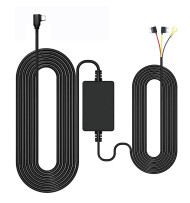

#### When G930 Hardwire Kit is not connected

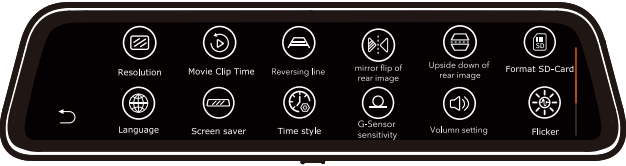

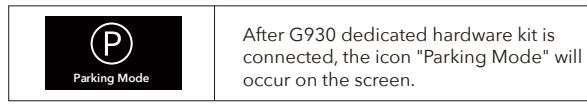

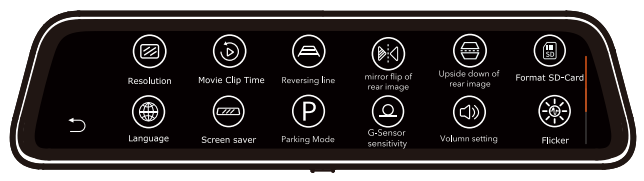

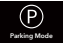

When you clik into  $\bigcirc$  there will be the following options :

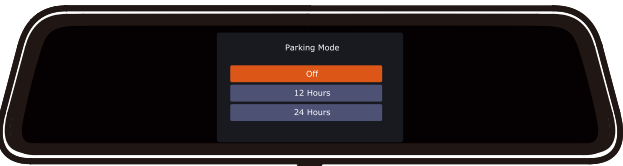

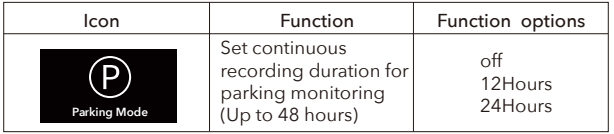

Parking Mode:  $OFF/12H/24H$ (Set the continuous shootingduration of the time-lapse video \*Up to 24 hours)

# Playback Mode

When you turn on the power, the dash cam will start recording automatically. Click  $\bigcirc$  to enter the playback mode.

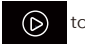

### Playback menu

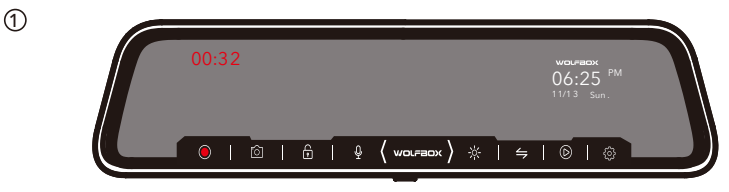

Emergency Recording

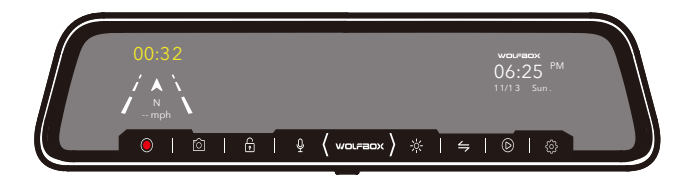

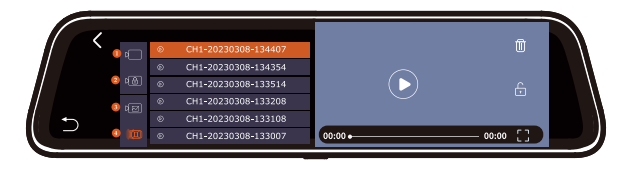

 $\Omega$ Normal Album ② Urgent Album

- $(3)$ Photo
- Switching front and rear shots  $\mathcal{A}$

### CAUTION:

The front-view video and the rear-view video are displayed in different file lists.

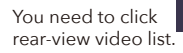

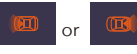

You need to click  $\Box$  or  $\Box$  to switch between the front-view video list and the

# Play on Computer

Correct Video Player to Play 4K Videos

We recommend GPS Media player which can view google maps. You can get it free. Mac/Win Version Download: https://wolfbox.com/gps-player/

### CAUTION:

If you encounter problems during use please CONTACT US.

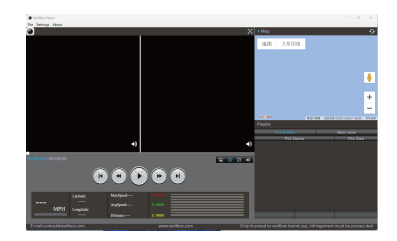

# Trouble Shootings

Please feel free to contact our customer support at service@wolfbox.com. Most emails are typically replied within 10 hours. However, all questions are answered within 24 Hours.

#### Why rear camera cannot be detected?

1. Please confirm whether the rear cable is installed correctly, pay attention to whether the 4pin connection position is loose and whether the position of the host and the rear camera mouth is loose. Please try to reconnect.

2. If still not work after reconnection, there may be a problem with the cable. Because when wiring in the car, it may cause the metal wire in the rubber to bend and cause a short circuit. Please CONTACT US and we will solve it for you.

#### Why can't it automatically switch to the rear camera when reversing or why can't the reversing line appear

1. Check if the 4pin is loose, and if the rear camera port of the dash cam is loose.

2. Check whether the red wire of the rear camera cable is connected to the positive pole of the reverse light, please do not connect it to the brake light or other.

3. If the connection is correct, please use a tester to measure whether the voltage is output from the reversing light when in reverse gear.

#### Card Error

G930 records in UHD 4K image quality, with a large amount of data transmission. We recommend you to buy the SD card we sell, 32GB SD card (Asin: B09Q87X76V) 128GB SD card (Asin: B0B7KWV4CJ). Make sure the card is insert correctly, restart the machine. Please CONTACT US if you still have card problems.

#### Video is fuzzy

Please make sure the lens of the camera is clean and there is no dirt or grease on the windshield also. If the lens is out of focus, we are extremely sorry in advance. This can be a manufacturing defect. Please send us an email with a screenshot or a sample video so we can get this resolved for you ASAP.

#### Camera turns ON/ OFF frequently automatically

Your WOLFBOX Dash Cam has Loop Cycle Recording. When it is set to either 1, 3 or 5 -mins, it will delete oldest files and record newer files over and over when the memory card is full.

#### Camera Locks many videos automatically.

Please change your G-Sensor Setting to lower setting. This setting depends on type of car or truck you are driving and how much vibration your car/truck is creating based on suspensions and road condition.

#### My Video playback on PC is lagging.

Make sure you have use the dedicated GPS Player. You are viewing high-bit rate version of video files. Slower PC may have problem with faster data processing. Please record videos at lower resolution and try again. Contact us if problem still persists.

#### GPS can not be received

It may be difficult to receive GPS signals in tunnels or in valleys of buildings, and also difficult to receive GPS signal immediately after starting this unit Please check again after a while. Please CONTACT US if you still have problems.

# ONE YEAR LIMITED WARRANTY

We are committed to giving customers the best product experience and after-sale service. We would like to provide One full year of limited warranty for your product from the date of purchase to be free from defects in materials and craftsmanship.

Please CONTACT US with your online order, and we will provide free replacement and lifetime technical support. Besides, you can also get free accessories from us.

# Product Specifications

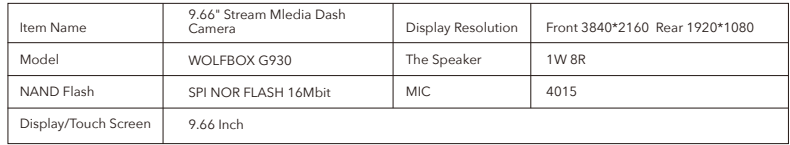

## Features

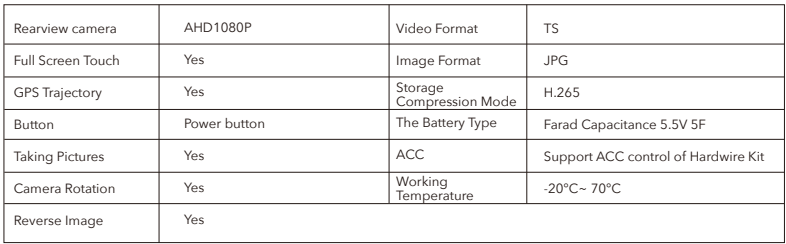

# Software Support

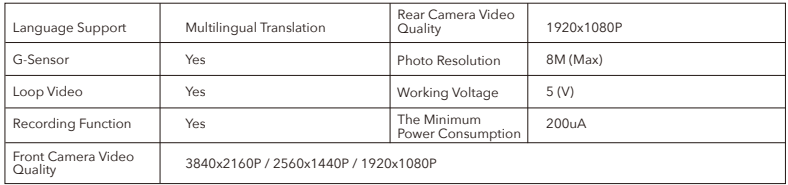

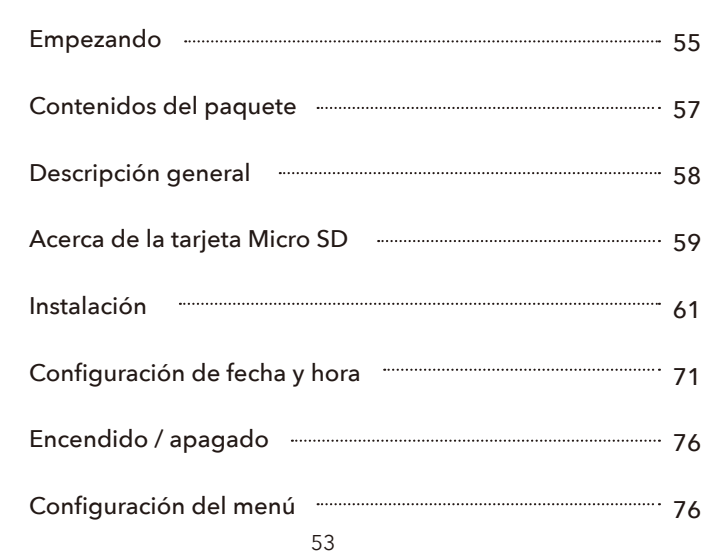

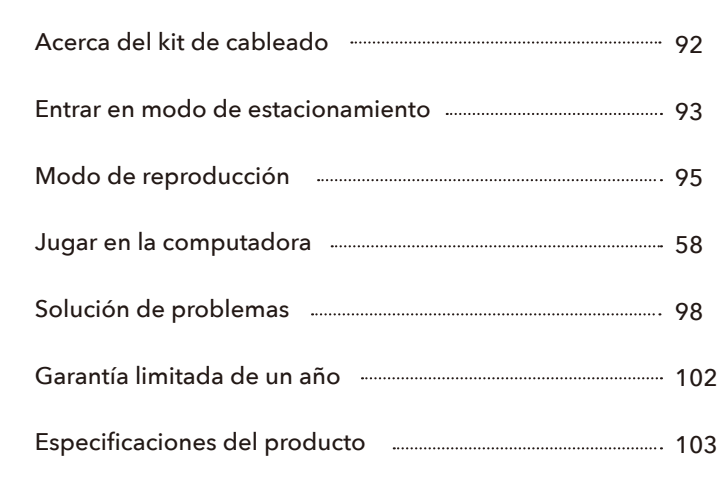

# Empezando

Por favor lea las instrucciones antes de operar.

- Utilice el cable de alimentación original proporcionado en el paquete, no utilice otros cables de alimentación.
- Verifique la funcionalidad de la cámara del tablero con todos sus accesorios antes de la instalación. Si desea encontrar un profesional para la instalación, primero verifique la función, para evitar las molestias y la pérdida de costos de instalación causada por el problema de la máquina después de la instalación.
- Utilice los accesorios originales proporcionados en el paquete, solo en caso de problemas compatibles después de usar otros, especialmente el uso de 2 o 3 en 1 enchufe para cigarros conducirá a un suministro de corriente 100% insuficiente.
- No empalme el cable de la cámara trasera para la extensión, el monitor puede perder la imagen trasera. La longitud del cable original para la cámara trasera es de 20 pies, adecuada para la mayoría de los tipos de automóviles. También tenemos cables de extensión de cámara trasera de 33 pies que se venden por separado.
- Si la máquina no se puede encender después de encenderla, manténgala encendida y reinicie la máquina. Póngase en contacto con nosotros si todavía no funciona.
- ¿Cómo transferir videos a la PC? Inserte la tarjeta de memoria a través del lector de tarjetas en su PC/MAC para verlos o descargarlos. Le recomendamos que utilice un reproductor de video dedicado para ver el video. Puede obtenerlo gratis en: https://wolfbox.com/gps-player/

### NOTE:

▶ Do NOT use Windows Media Player . It is NOT made to play 4K videos, hence your video playback will lag.

# CONTENIDOS DEL PAQUETE

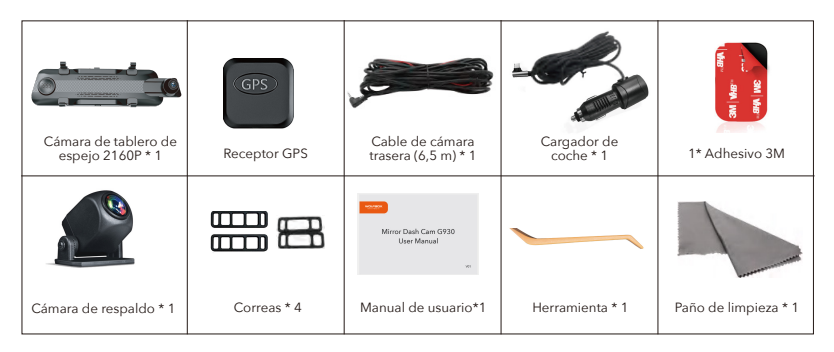

Sugerencia: además de los accesorios originales en el paquete, también proporcionamos el kit de hardware por separado (para monitoreo de estacionamiento y cargadores de reemplazo), el cable de extensión de la cámara trasera y el soporte de montaje de la cámara trasera en el automóvil (que puede usar para conectar la parte trasera cámara instalada en el automóvil). Si necesita estos accesorios, no dude en contactarnos.

# VISIÓN GENERAL

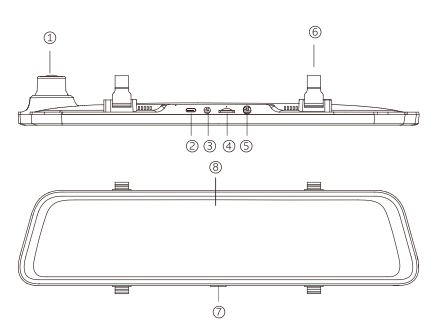

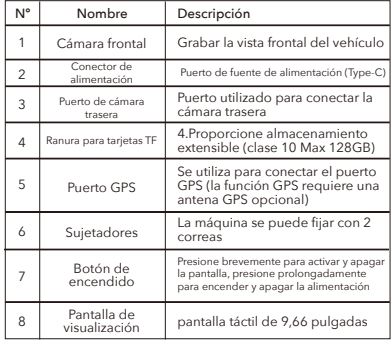

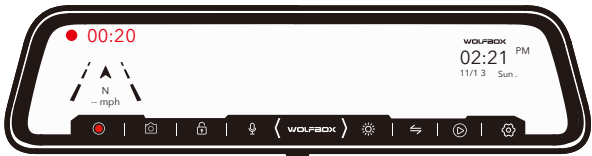

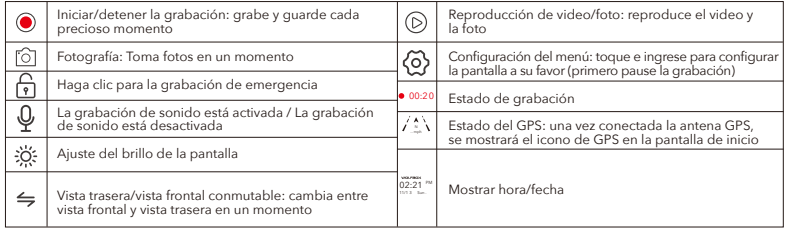

## Acerca de la tarjeta Micro SD

Cuando utilice una nueva tarjeta Micro SD, asegúrese de formatearla en el cuerpo principal.

- ▶ No extraiga ni inserte una tarieta Micro SD mientras esté encendida.
- ► Use una tarjeta Micro SD con Clase 10 o superior (8 GB-128 GB). Tenemos a la venta una tarjeta SD de 32 GB (Asin: B09Q87X76V) y una tarjeta SD de 128 GB (Asin: B0B7KWV4CJ).
- ▶ Para un uso estable, se recomienda formatear la tarjeta micro SD regularmente Recomendado: Una vez al mes.

### NOTA:

- Formatee la tarjeta en la cámara del tablero, no en la PC.
- El formateo borrará todos los datos grabados.

Preste atención a la orientación de la tarjeta Micro SD e inserte en la ranura (el lado con la tira de metal mira hacia la parte posterior de la cámara de tablero)

Asegúrese de que la tarjeta micro SD esté bien insertada dentro de la ranura.

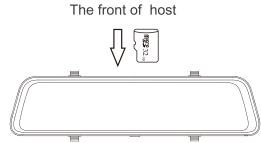

 $\blacktriangleright$  Inserte hasta que escuche un clic.

Al retirar la tarjeta micro SD, empújela primero y luego extráigala después de que la tarjeta micro SD sobresalga un poco.

## Instalación

Verifique la funcionalidad de la cámara del tablero con todos sus accesorios antes de la instalación.

Cuando usa la cámara del tablero por primera vez, la cámara del tablero viene con la configuración predeterminada de fábrica y no necesita configurarla manualmente.

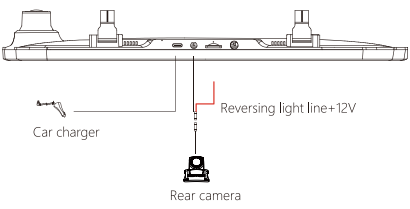

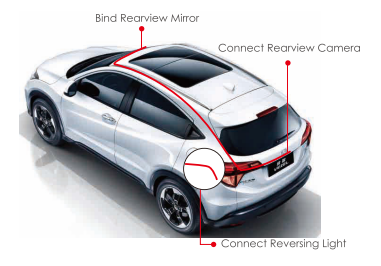

## Instalación de cámara trasera

Recomendamos instalar la cámara trasera encima de la matrícula.

### 1. Fijar cámara con 3M

Adhesivo Encuentre la mejor ubicación, retire el adhesivo 3M de la cámara trasera, fije la cámara trasera cerca de la luz de la matrícula del automóvil. (si necesita ajustar el ángulo, conecte el soporte de la cámara trasera a la cámara trasera y apriételo primero con tornillos).

#### 2. Retire el panel

Retire el panel interior del maletero para exponer el compartimento de cableado trasero del coche. Abra la cajuela y busque un panel interior resistente que cubra el otro lado del área de instalación de la placa. Luego, inserte una herramienta de extracción decorativa u otro dispositivo delgado detrás del panel y sepárelo.

#### 3. Instale el cable

Busque luces cerca de la matrícula que tengan espacios para permitir el paso de los cables. Pase el cable de la cámara trasera a través del espacio en la cajuela de su automóvil.

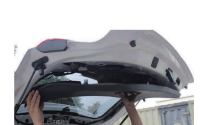

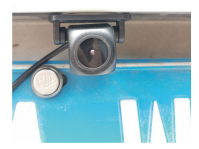

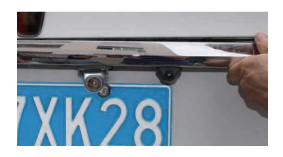

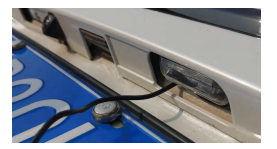

4. Conecte el cable de alimentación de las cámaras traseras al cable de extensión. Después de enrollar el cable de extensión de la cámara trasera, conecte el cable de alimentación al cable de extensión de la cámara trasera.

5. Pase el cable de alimentación de la cámara trasera hacia la parte delantera del automóvil. Si lo desea, use una herramienta de eliminación de molduras para sacar el panel del techo que está directamente sobre el parabrisas. Luego, pasa el cable a través de la cámara expuesta.

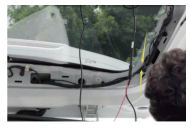

\*Si su automóvil tiene su propio sistema de asistencia de marcha atrás, ignore el cable rojo en el cable de la cámara trasera.

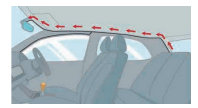

6. Encienda la cámara del tablero con el cargador de automóvil incluido en la caja, no la cargue con sus propios cargadores.

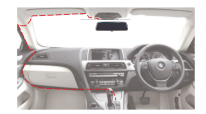

### NOTA:

- No recomendamos instalar la cámara trasera dentro del automóvil, empeorará el efecto de la cámara trasera. Si necesita instalar la cámara trasera en el automóvil, compre una cámara trasera en el automóvil (Asin: B09Q84NBFN) o contáctenos para obtenerla.
- Si su automóvil es un RV o una camioneta, puede instalar la cámara trasera hacia adelante (el soporte está debajo) y encender "Al revés de la imagen trasera" y apagar el "giro del espejo de la imagen trasera" para ajustar el imagen.
- Si necesita un soporte para matrícula, también le proporcionamos este accesorio (Asin: B0B91ZTXTJ), puede buscarlo usted mismo o CONTACTARNOS.
- El deslumbramiento debido a las luces altas es inevitable. Tenemos una cámara trasera WDR mejorada (Asin: B09KRM9QQ5) que puede mejorar este problema de manera efectiva.
- Acerca de la cámara trasera WDR: tiene la función de ajustar automáticamente el brillo. Por lo tanto, se verá más oscuro que la cámara frontal cuando se dispara durante el día. Esto es normal y no se debe a un defecto de la cámara. También se ilumina automáticamente por la noche y puede reducir el impacto de las luces traseras del vehículo, como se muestra a continuación:
- Hora del día (la cámara trasera es un poco más oscura que la cámara frontal)

Visión nocturna (la cámara trasera es más brillante y clara que la cámara frontal)

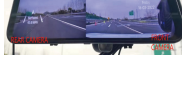

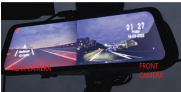

### Instalación de host

1. Fije el extremo superior de las correas a los ganchos de retención en la parte superior del espejo retrovisor.

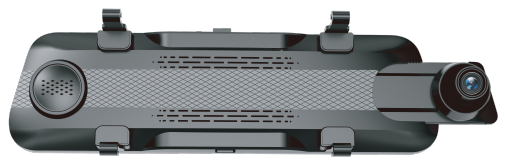

2. Extienda las correas alrededor de la parte posterior del espejo retrovisor y fíjelas a los ganchos de retención inferiores.

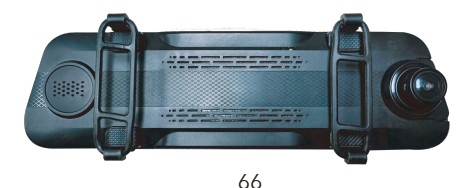

### 4. Método de instalación (Nota: el módulo GPS está hacia arriba, colocado en el panel de instrumentos).

en la caja, no la cargue con sus propios cargadores.

2. Encienda la cámara del tablero con el cargador de automóvil incluido

3. Pruebe la cámara para asegurarse de que todo funciona.

delantera del automóvil. Si lo desea, use una herramienta de eliminación de molduras para sacar el panel del techo que está directamente sobre el parabrisas. Luego, pasa el cable a través de la cámara expuesta.

1. Pase el cable de alimentación de la cámara trasera hacia la parte

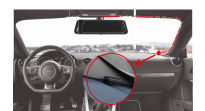

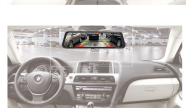

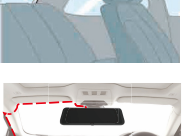

### PRECAUCIÓN:

- Conecte el conector del cable del enchufe del cigarro en la orientación correcta. La conexión en la dirección incorrecta puede causar un mal funcionamiento o daños. Si no puede conectarse con éxito, verifique la parte de conexión cuidadosamente antes de conectar.
- P: ¿Por qué la imagen de la lente frontal es tan oscura?

R: Verifique si su cámara frontal está orientada hacia el cielo. Si la lente está orientada hacia el cielo, reducirá automáticamente la recepción de la luz, lo que hará que la pantalla se oscurezca.

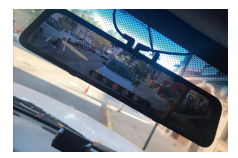

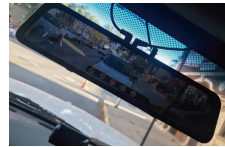

Facing the sky Adjust the front lens downward

## Cómo instalar el GPS

### 1.GPS delante y detrás

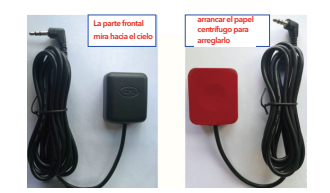

#### 2. Lugar de instalación

Teniendo en cuenta el efecto de uso y la conveniencia de la instalación, generalmente recomendamos a los clientes que lo instalen en la posición especificada en la imagen. Por supuesto, también puede intentar instalarlo en otras ubicaciones para realizar pruebas y elegir la ubicación que considere más adecuada.

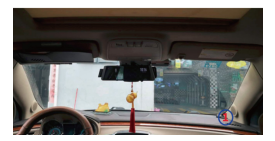
### Funcionamiento del GPS

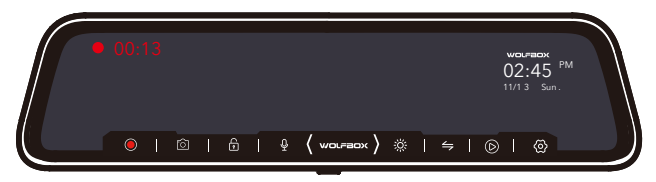

Cuando el GPS no está conectado: no hay nada allí

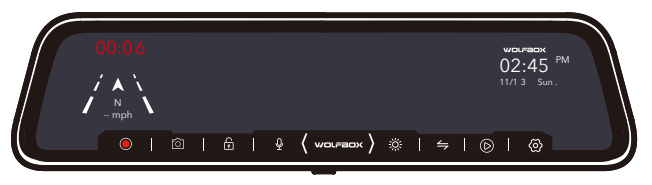

P: ¿Por qué mi GPS no funciona? /¿Cómo usar el GPS?

R: Si no puede recibir la señal después de insertar el GPS, siga los pasos a continuación

- 1. El vehículo debe estar dentro de un área grande.
- 2. Vuelva a insertar el enchufe del GPS.
- 3. Coloque el enchufe del GPS hacia arriba.
- 4. Reiniciar
- 5. Será reconocido después de unos 40 segundos.

Si aún no puede recibir la señal, puede ser un problema de GPS. Por favor CONTÁCTENOS y le ayudaremos a resolver este problema.

# Configuración de Fecha y Hora

## Configuración de Zona Horaria

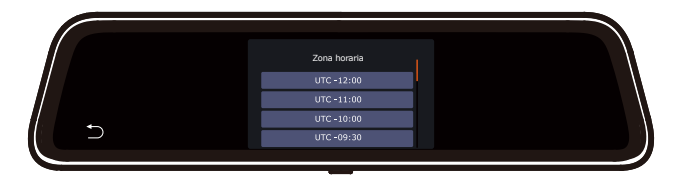

Después de conectar el GPS, debe ir a la configuración para cambiar la zona horaria manualmente.

### Zonas horarias: valores GMT (hora del meridiano de Greenwich)

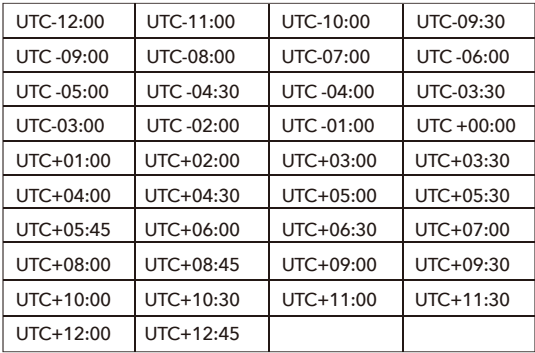

Si necesita una zona horaria especial o necesita ayuda, CONTÁCTENOS.

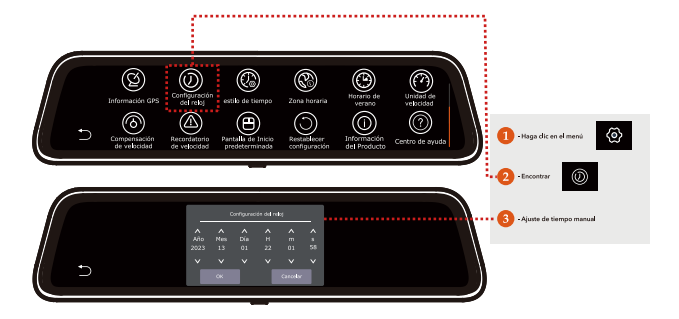

### Con GPS conectado:

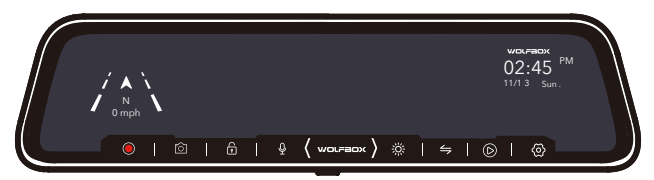

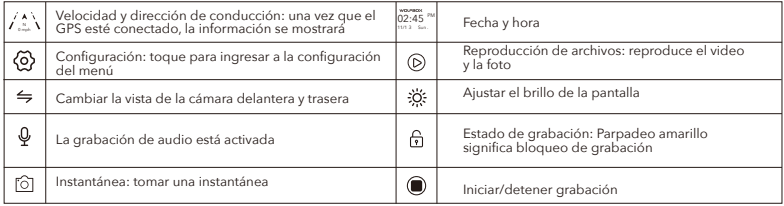

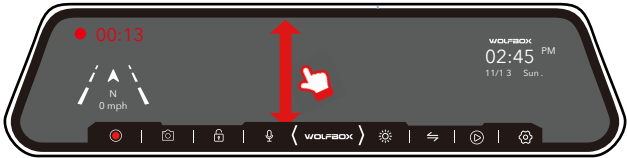

En cualquier lugar de la pantalla: deslice hacia arriba y hacia abajo para ajustar el ángulo de visión.

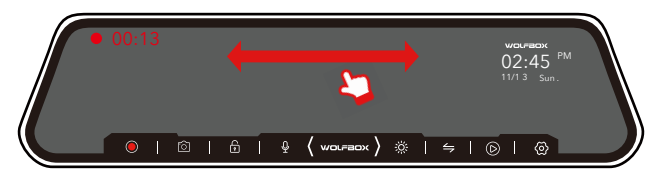

En cualquier lugar de la pantalla: desliza la pantalla hacia la izquierda o hacia la derecha para cambiar entre la vista frontal, la vista trasera o la vista de pantalla dividida.

### NOTA:

Asegúrese de que la cámara trasera esté conectada.

## Encendido / apagado

- Si enciende el motor (ACC encendido) mientras el adaptador de corriente del cigarro está conectado, la alimentación se encenderá automáticamente y se mostrará la pantalla inicial.
- Mantenga presionado el botón de encendido para apagar la alimentación durante el inicio y luego presione brevemente el botón de encendido nuevamente para encender la unidad y mostrar la pantalla inicial.
- Presione brevemente el botón de encendido para despertar y apagar la pantalla.

## Configuración del menú

Después de encender la cámara, presione el botón  $\langle \delta \rangle$  para ingresar al proceso de configuración.

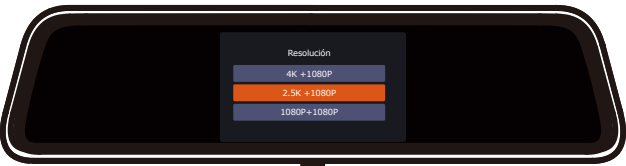

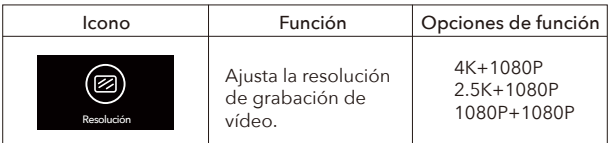

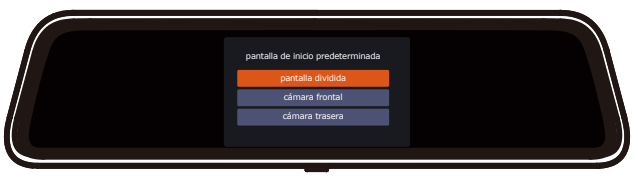

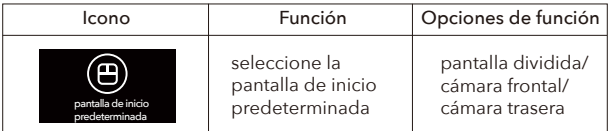

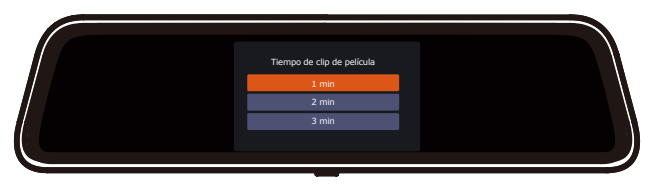

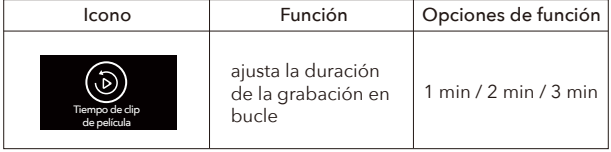

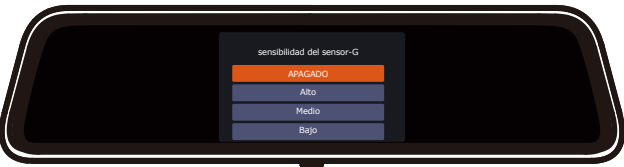

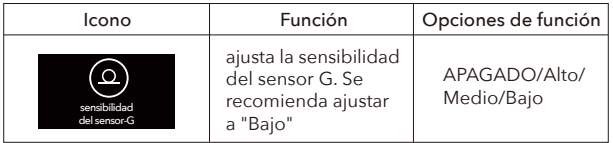

G-sensor detecta el impacto y realiza una grabación de video de tiempo fijo de 1 minuto. El tiempo de grabación del video de emergencia es el archivo de video total antes de + duración del archivo de video de emergencia de 1 minuto.

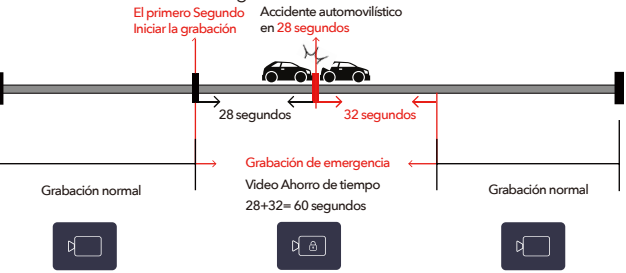

Cuando un automóvil choca a los 28 segundos, el tiempo de grabación normal es de 28 segundos, luego el sensor G detecta el choque desde el segundo 28 y el tiempo de grabación de emergencia es de 60 segundos.

### NOTA:

El sensor G detecta el impacto por encima del valor establecido, y la luz LED comienza a ponerse amarilla y apagarse, lo que se registra como un "Video de emergencia".

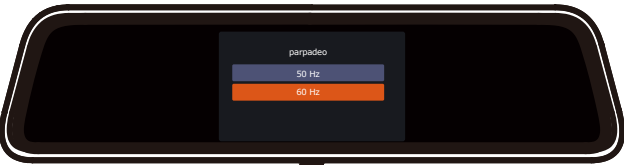

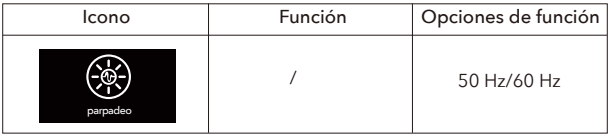

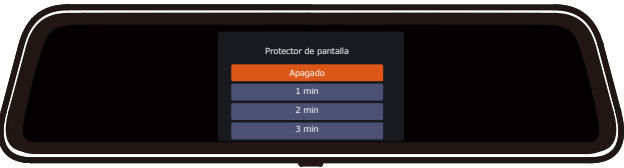

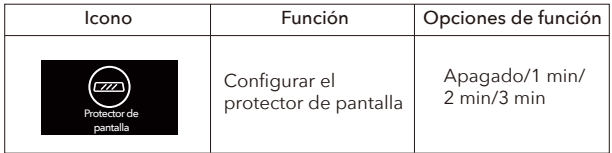

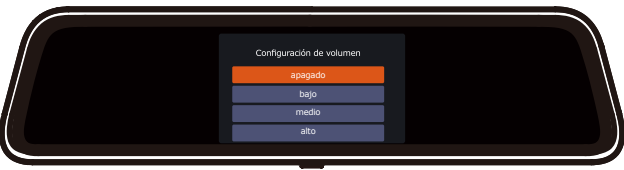

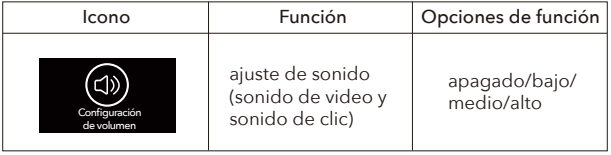

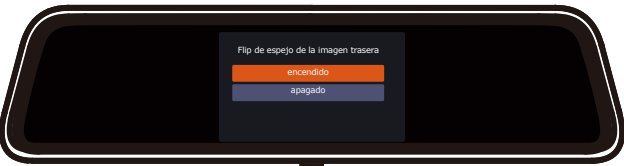

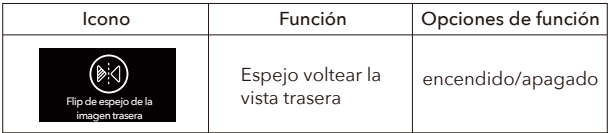

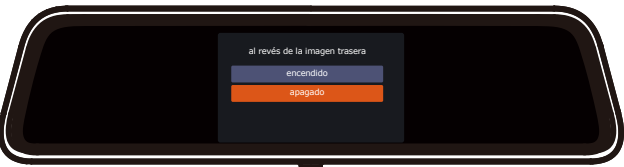

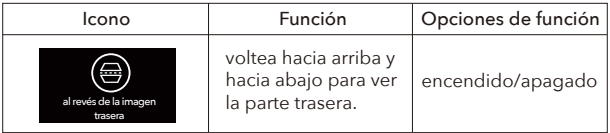

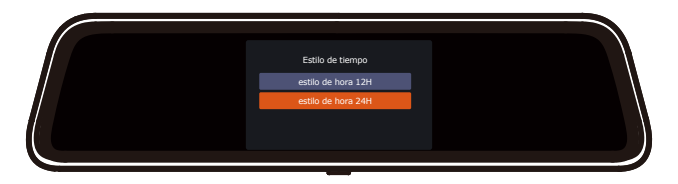

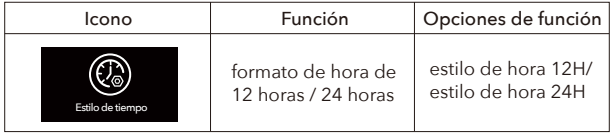

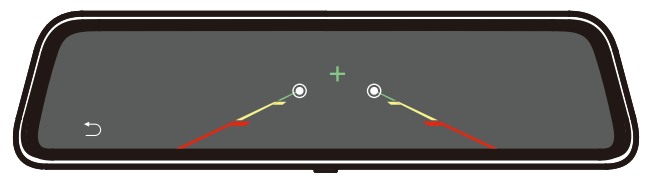

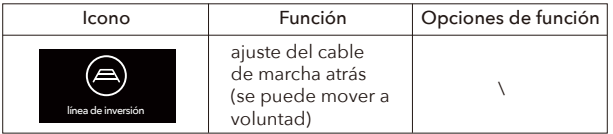

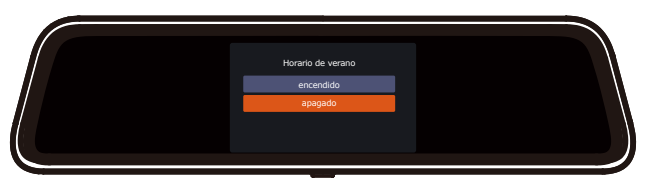

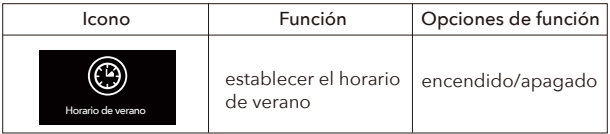

Los siguientes 5 íconos aparecerán solo después de que el GPS esté conectado

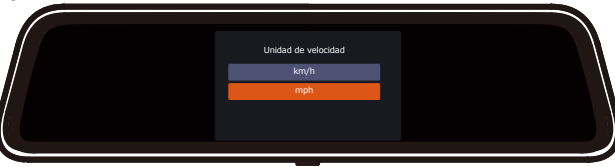

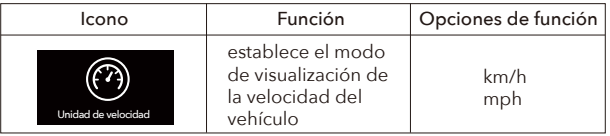

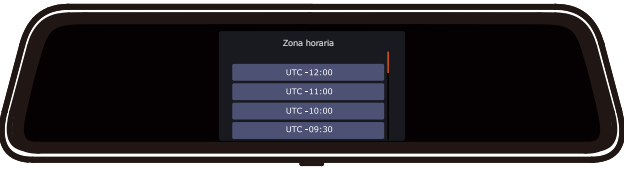

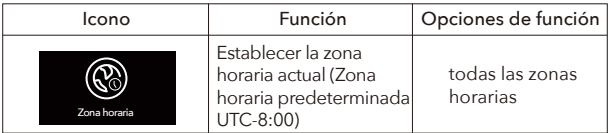

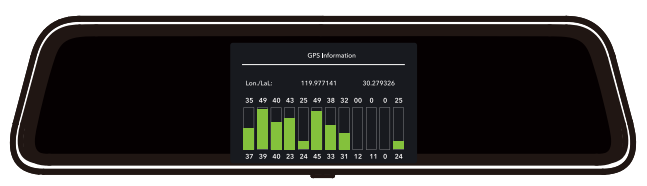

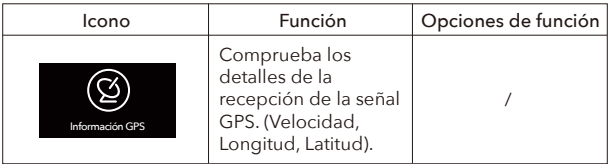

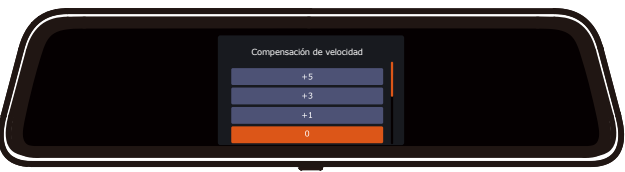

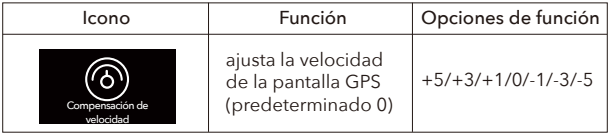

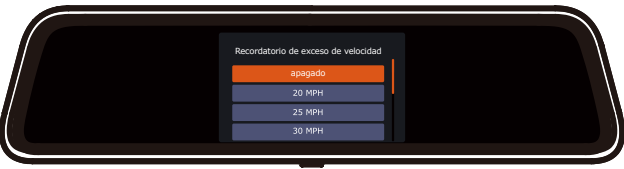

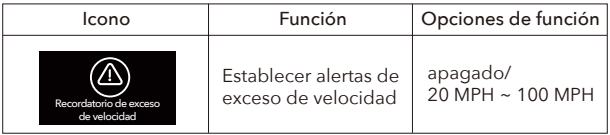

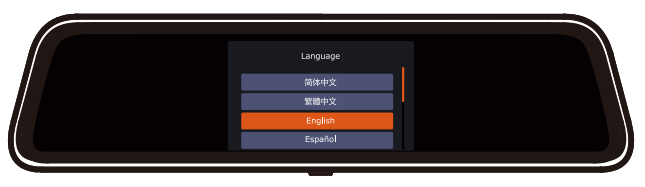

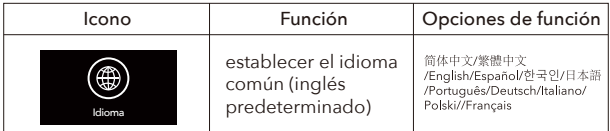

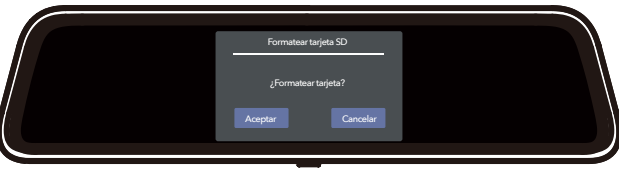

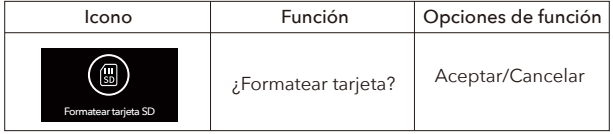

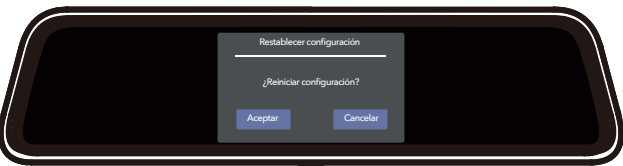

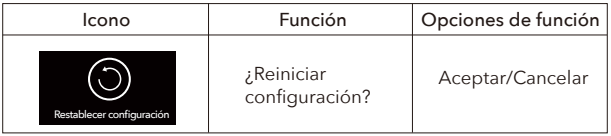

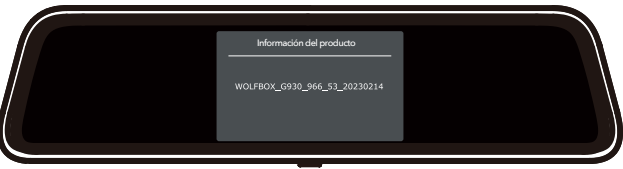

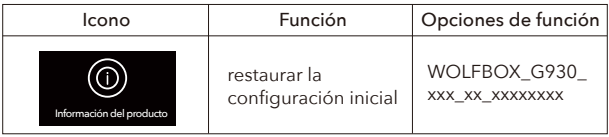

NOTA:

Continuaremos actualizando el firmware según los comentarios de los clientes.

## Acerca del kit de cableado

La función de modo de estacionamiento requiere que se active un kit de cableado permanente G930. Si necesita esta función, conecte el kit de cableado. (CONTÁCTENOS para obtener el kit de cableado G930).

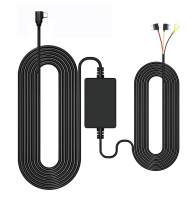

Cuando el kit de cableado permanente G930 no está conectado

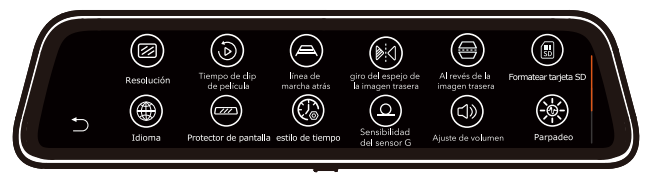

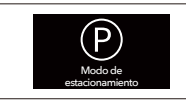

Modo de estacionamiento: después de conectar el kit de hardware dedicado G930, aparecerá el ícono "Modo de estacionamiento" en la pantalla.

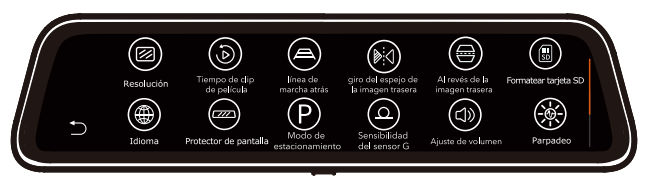

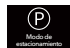

Cuando haga clic en  $\bigcirc$  , habrá las siguientes opciones:

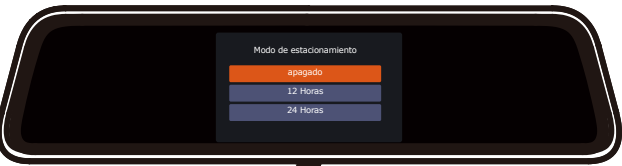

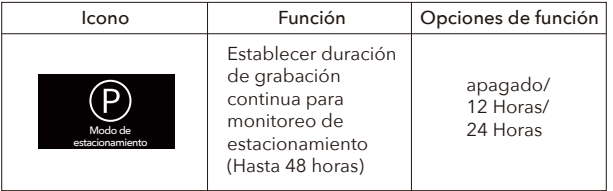

Modo de estacionamiento: APAGADO/12H/24H (Establezca la duración del disparo continuo del video de lapso de tiempo \*Hasta 24 horas)

# Modo de reproducción

Cuando encienda la alimentación, la cámara del tablero comenzará a grabar automáticamente.

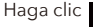

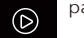

Haga clic **para entrar en el modo de reproducción.** 

### Menú de reproducción:

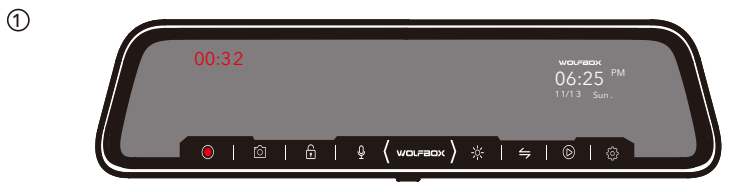

### 2 Grabación de emergencia

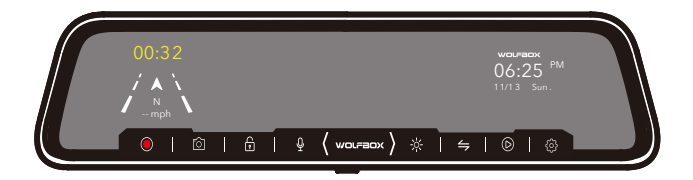

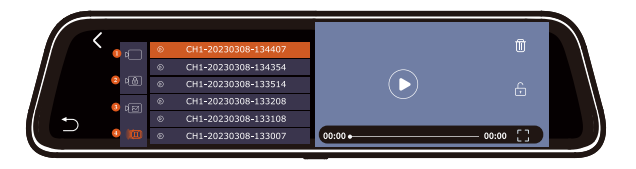

Álbum Normal ⑪  $\circled{2}$ Álbum Urgente

- $(3)$ Foto
- Cambio de tomas delanteras y traseras  $\circ$

### PRECAUCIÓN:

El video de la vista frontal y el video de la vista trasera se muestran en diferentes listas de archivos.

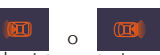

Debe hacer clic  $\Box$   $\Box$   $\Box$   $\Box$  para cambiar entre la lista de videos de vista frontal

y la lista de videos de vista posterior.

# Jugar en la computadora

Reproductor de video correcto para reproducir videos 4K Recomendamos GPS Media Player que puede ver Google Maps. Puedes conseguirlo gratis. Mac/Win. Descarga de la versión: https://wolfbox.com/gps-player/

### PRECAUCIÓN:

Si encuentra problemas durante el uso, por favor CONTÁCTENOS.

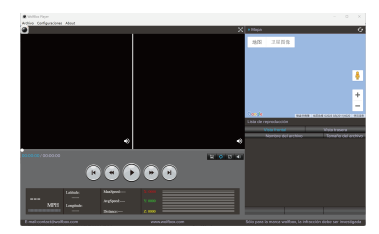

## Resolución de problemas

No dude en ponerse en contacto con nuestro servicio de atención al cliente en service@wolfbox.com. La mayoría de los correos electrónicos generalmente se responden dentro de las 10 horas. Sin embargo, todas las preguntas se responden dentro de las 24 horas.

#### ¿Por qué no se puede detectar la cámara trasera?

1. Confirme si el cable trasero está instalado correctamente, preste atención a si la posición de conexión de 4 pines está suelta y si la posición del host y la boca de la cámara trasera están sueltas. Intenta volver a conectarte.

2. Si aún no funciona después de la reconexión, puede haber un problema con el cable. Porque al cablear en el automóvil, puede hacer que el cable de metal en la goma se doble y provoque un cortocircuito. Póngase en contacto con nosotros y lo resolveremos por usted.

#### ¿Por qué no puede cambiar automáticamente a la cámara trasera al dar marcha atrás o por qué no puede aparecer la línea de marcha atrás?

1. Verifique si los 4 pines están sueltos y si el puerto de la cámara trasera de la cámara del tablero está suelto.

2. Verifique si el cable rojo del cable de la cámara trasera está conectado al polo positivo de la luz de marcha atrás, no lo conecte a la luz de freno u otro.

3. Si la conexión es correcta, use un probador para medir si el voltaje sale de la luz de marcha atrás cuando está en marcha atrás.

#### Error en la tarjeta

G930 graba en calidad de imagen UHD 4K, con una gran cantidad de transmisión de datos. Le recomendamos que compre la tarieta SD que vendemos, tarieta SD de 32 GB (Asin: B09Q87X76V) tarjeta SD de 128 GB (Asin: B0B7KWV4CJ). Asegúrese de que la tarjeta esté insertada correctamente, reinicie la máquina. Por favor CONTÁCTENOS si todavía tiene problemas con la tarjeta.

#### El video es borroso

Asegúrese de que la lente de la cámara esté limpia y que no haya suciedad ni grasa en el parabrisas. Si la lente está desenfocada, lo sentimos mucho de antemano. Esto puede ser un defecto de fabricación. Envíenos un correo electrónico con una captura de pantalla o un video de muestra para que podamos resolverlo lo antes posible.

#### La cámara se enciende/apaga automáticamente con frecuencia

Su cámara de tablero WOLFBOX tiene grabación de ciclo en bucle. Cuando se establece en 1, 3 o 5 minutos, eliminará los archivos más antiguos y grabará los archivos más nuevos una y otra vez cuando la tarjeta de memoria esté llena.

#### La cámara bloquea muchos videos automáticamente.

Cambie la configuración del sensor-G a una configuración más baja. Esta configuración depende del tipo de automóvil o camión que esté conduciendo y cuánta vibración esté creando su automóvil/camión en función de las suspensiones y las condiciones de la carretera.

#### La reproducción de mi video en la PC está retrasada.

Asegúrese de haber utilizado el reproductor GPS dedicado. Está viendo una versión de alta tasa de bits de archivos de video. Una PC más lenta puede tener problemas con un procesamiento de datos más rápido. Grabe videos a una resolución más baja y vuelva a intentarlo. Póngase en contacto con nosotros si el problema persiste.

#### No se puede recibir GPS

Puede ser difícil recibir señales de GPS en túneles o en valles de edificios, y también difícil recibir señales de GPS inmediatamente después de encender esta unidad. Vuelva a verificar después de un tiempo. CONTÁCTENOS si aún tiene problemas.

# GARANTÍA LIMITADA DE UN AÑO

Estamos comprometidos a brindar a los clientes la mejor experiencia de producto y servicio postventa. Nos gustaría proporcionar un año completo de garantía limitada para que su producto esté libre de defectos de materiales y mano de obra a partir de la fecha de compra.

Póngase en contacto con nosotros con su pedido en línea, y le proporcionaremos reemplazo gratuito y soporte técnico de por vida.Además, también puede obtener accesorios gratuitos de nosotros.

# Product Specifications

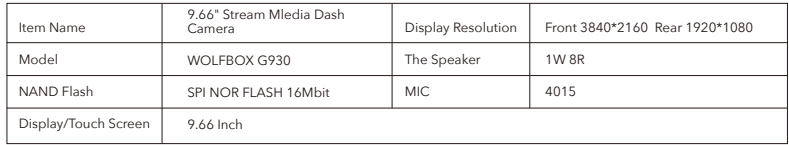

## Features

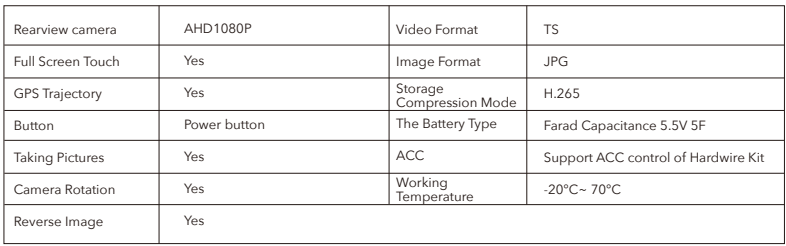

# Software Support

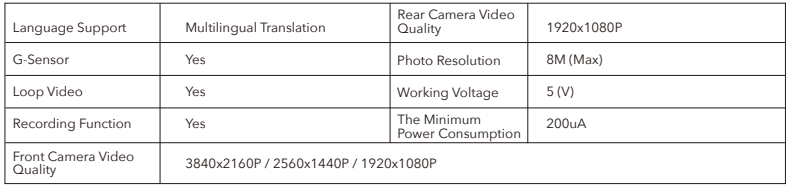

# Check us out here! We have professional customer service!

#### CE FC  $\underset{\text{ROHS}}{\times}$  C  $\bigcirc$  $\mathbb{R}$

**E-mail:** service@wolfbox.com **Phone:** +1 888 296 8399